**2023**

# Creación de los contenidos de los temas de una unidad

PERFIL DE DOCENTE COORDINACIÓN DE CAMPUS VIRTUAL

## Índice

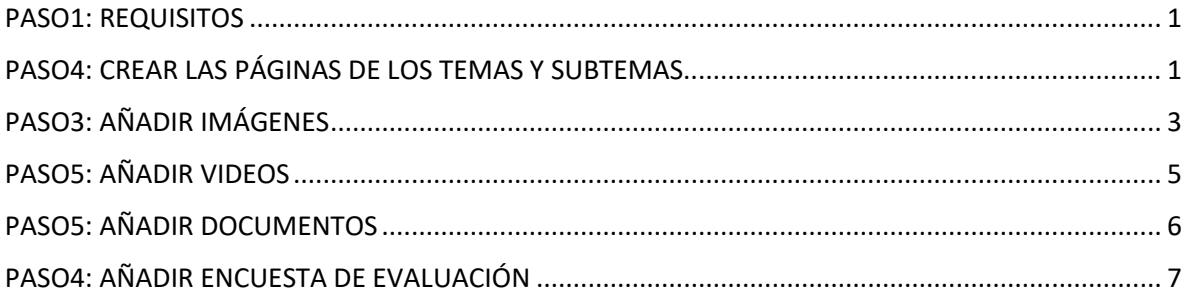

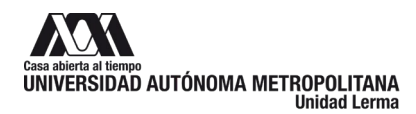

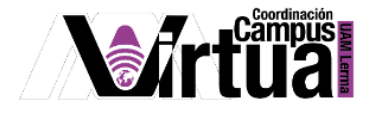

#### <span id="page-2-0"></span>**PASO1: REQUISITOS**

Se recomienda tener a la mano el diseño instruccional del curso, realizado en el paso anterior del presente curso de inducción.

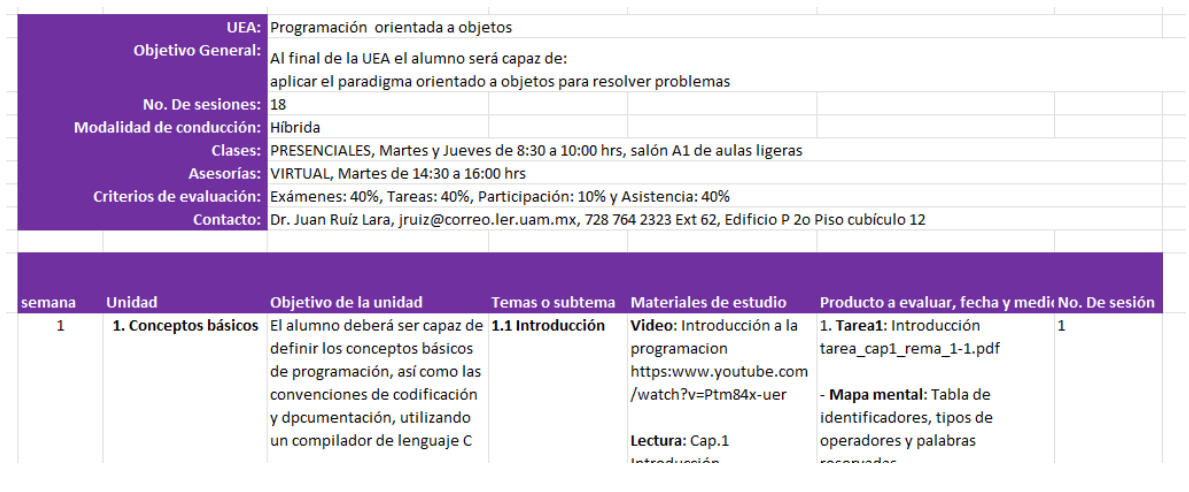

Figura 1.

#### <span id="page-2-1"></span>**PASO4: CREAR LAS PÁGINAS DE LOS TEMAS Y SUBTEMAS**

Seleccionar la unidad y añadir una subpágina.

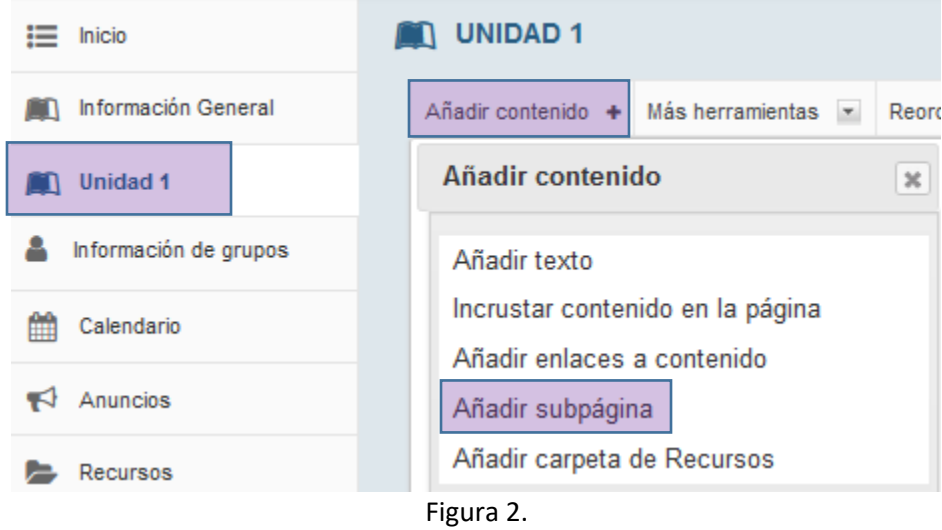

El título de la subpágina deber contener la información del tema al que representa. Se recomienda utilizar botones, ya que son más claros al momento de navegar en el contenido de la unidad.

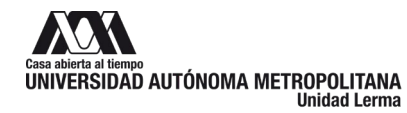

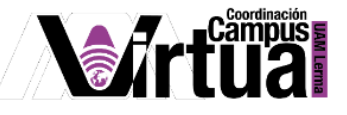

Añadir subpágina

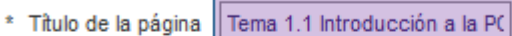

Seleccionar una página existente

Página siguiente: En lugar de una "subpágina", se puede decir más e: parte superior: En el caso de "subpágina", cuando se navega hacia ésta, sustituye a la página de partida en la ruta de navegación, el nivel jerárquio

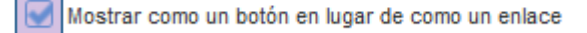

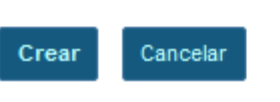

Figura 3.

Añadir un componente de texto a la nueva subpágina.

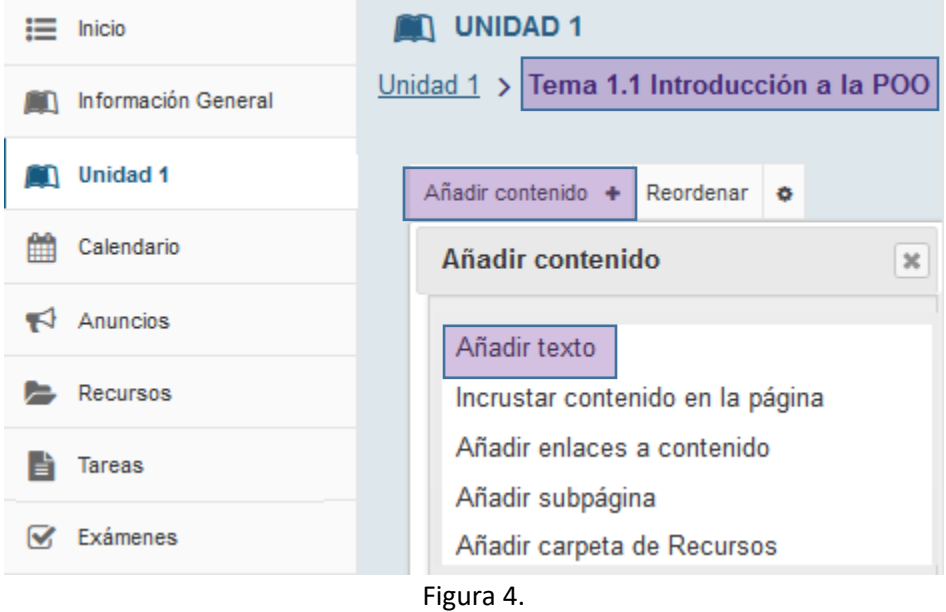

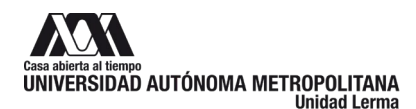

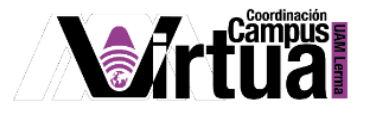

Especificar el contenido del tema y acompañarlo de imágenes si es necesario.

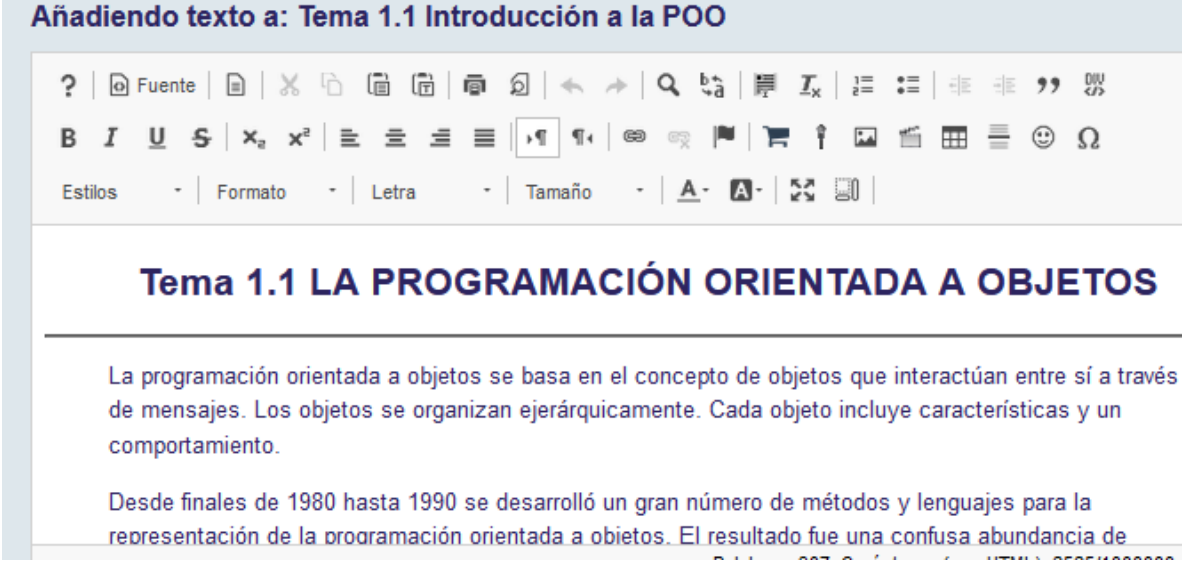

Figura 5.

#### <span id="page-4-0"></span>**PASO3: AÑADIR IMÁGENES**

Colocar el cursor en el lugar donde se desea insertar la imagen y activar la herramienta.

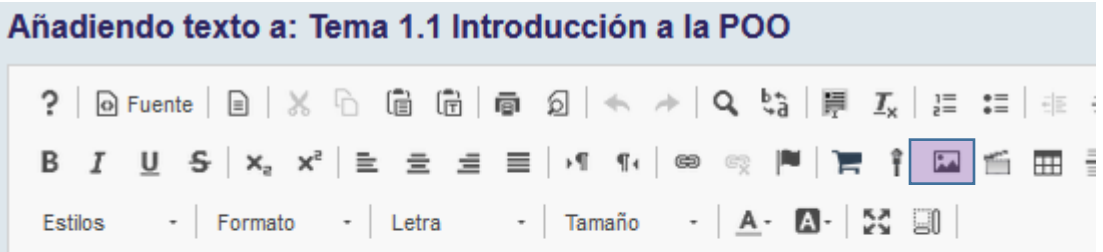

### Tema 1.1 LA PROGRAMACIÓN ORIENTADA A O

La programación orientada a objetos se basa en el concepto de objetos que interactúa través de mensajes. Los objetos se organizan ejerárquicamente. Cada objeto incluye c un comportamiento.

Figura 6.

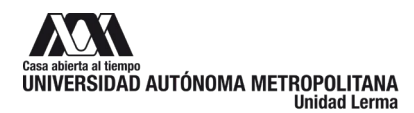

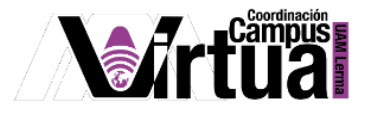

#### Examinar los documentos del servidor para seleccionar la imagen.

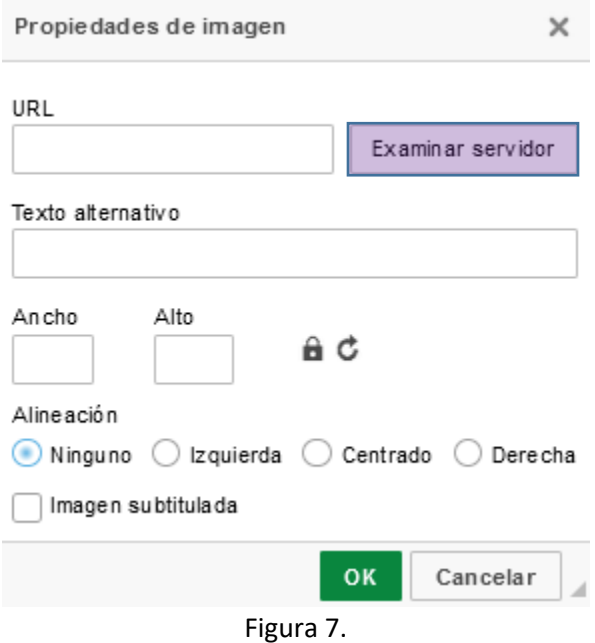

Crear las carpetas para organizar la información de la Unidad, como "imágenes", "documentos", etc. Y subir los documentos a cada una de las carpetas.

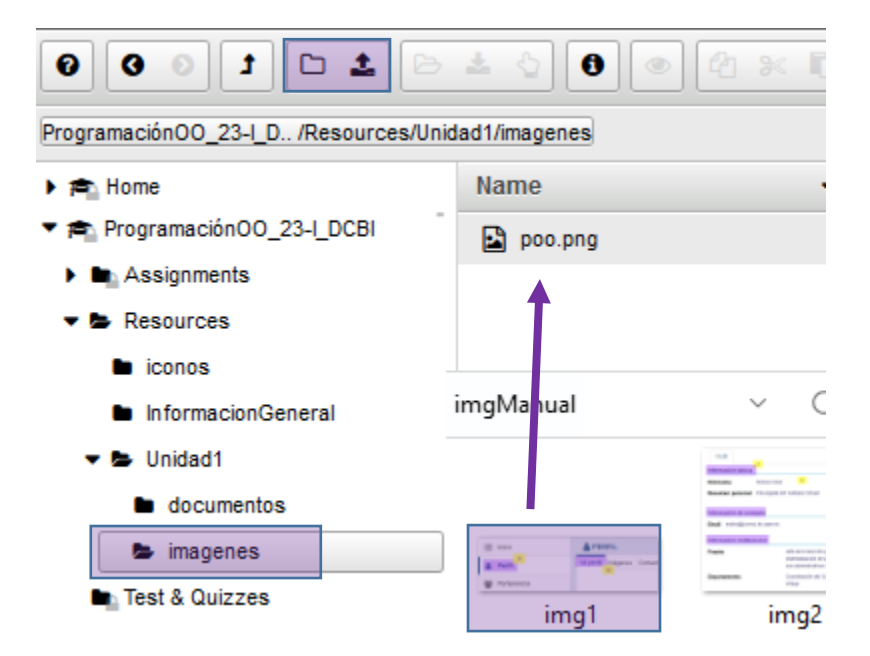

Figura 8.

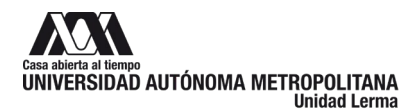

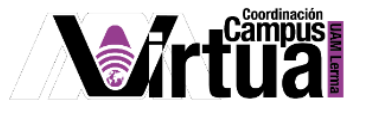

Una vez publicados los documentos, seleccionar la imagen para insertarla en el contenido del texto.

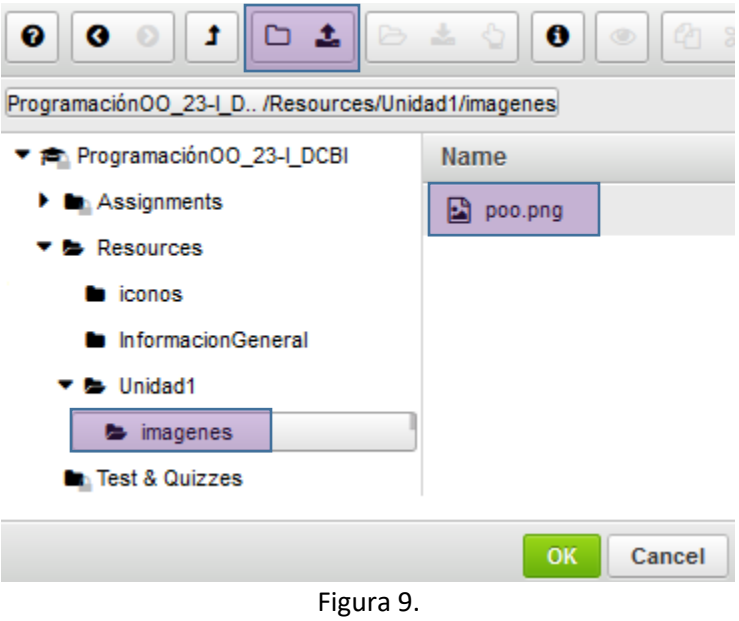

#### <span id="page-6-0"></span>**PASO5: AÑADIR VIDEOS**

Todos los videos deben ser enlaces a youTube, por cuestiones de espacio en disco no se permite subir videos a la plataforma.

Crear el enlace al video, seleccionar el texto y activar la herramienta.

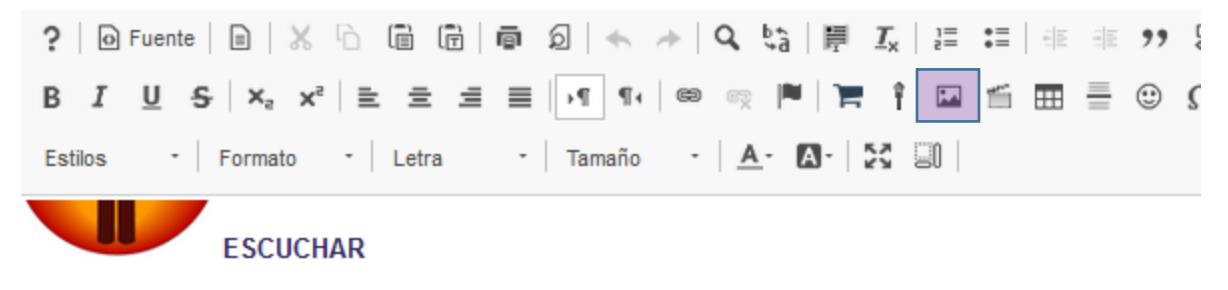

Ve al siguiente enlace y reproduce el video. Te recomendamos que tomes notas y respondas las puedes descargar la presentación de la clase impartida.

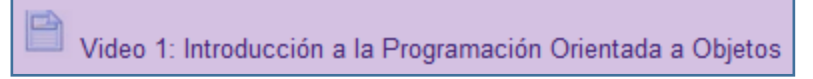

Figura 10.

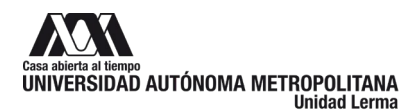

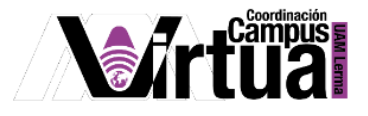

En el campo de URL copiar el enlace de youTube del video.

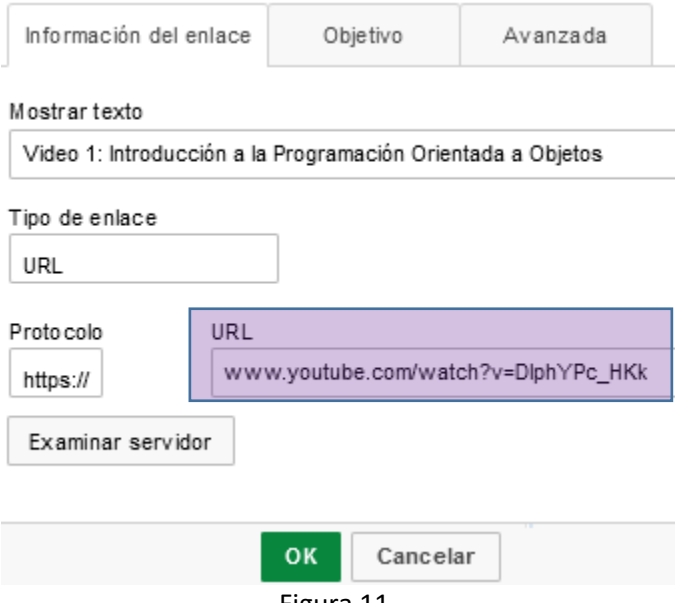

Figura 11.

#### <span id="page-7-0"></span>**PASO5: AÑADIR DOCUMENTOS**

Seleccionar el texto que servirá de enlace para consultar el documento y activar la herramienta.

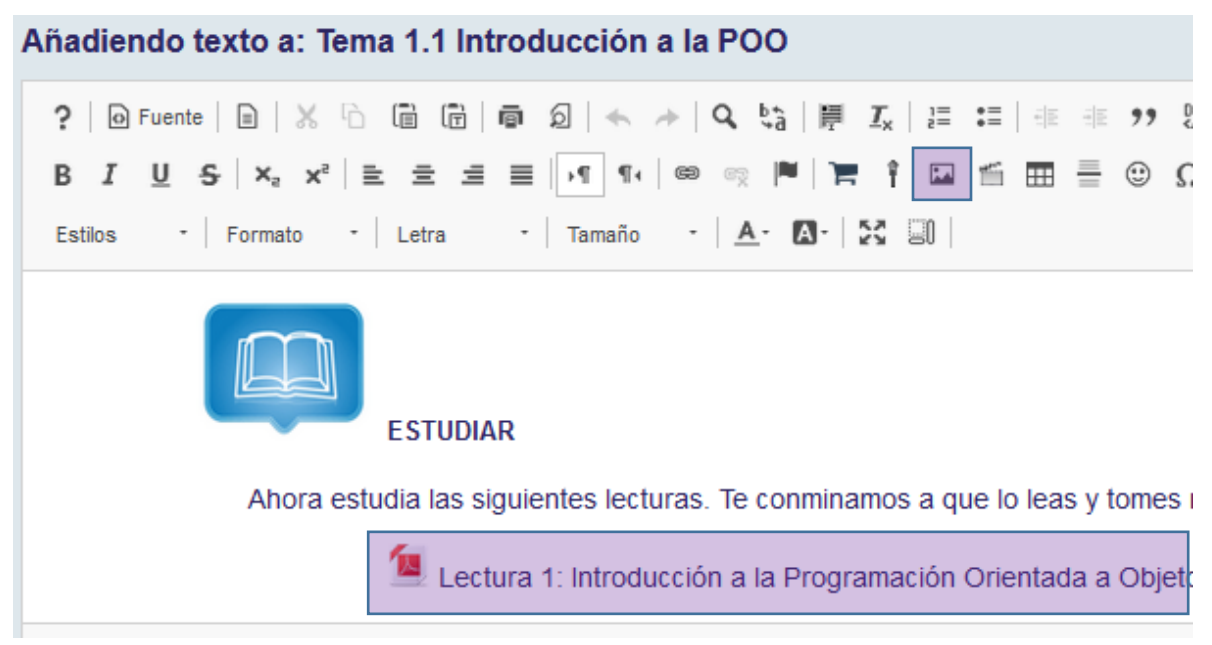

Figura 12.

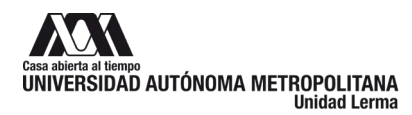

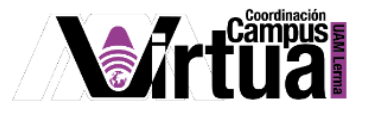

#### Examinar el servidor para localizar el documento.

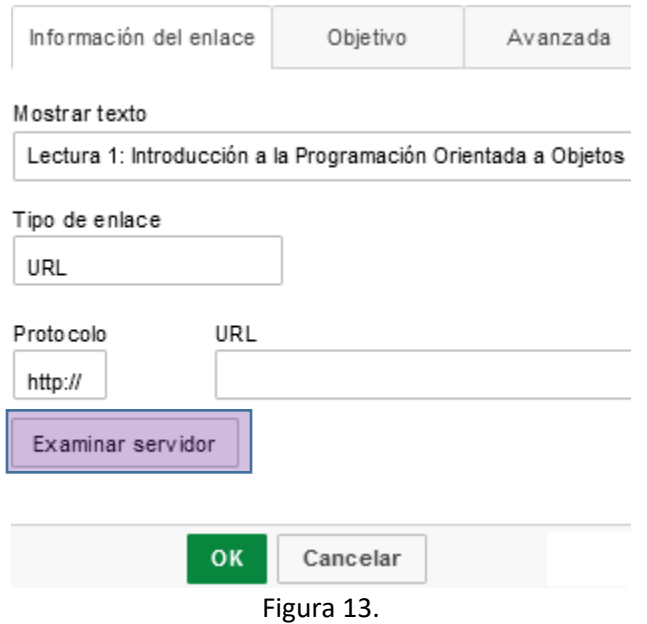

Seleccionar el documento. En caso de no existir publicarlo en la carpeta que le corresponda, como se explicó en los pasos anteriores.

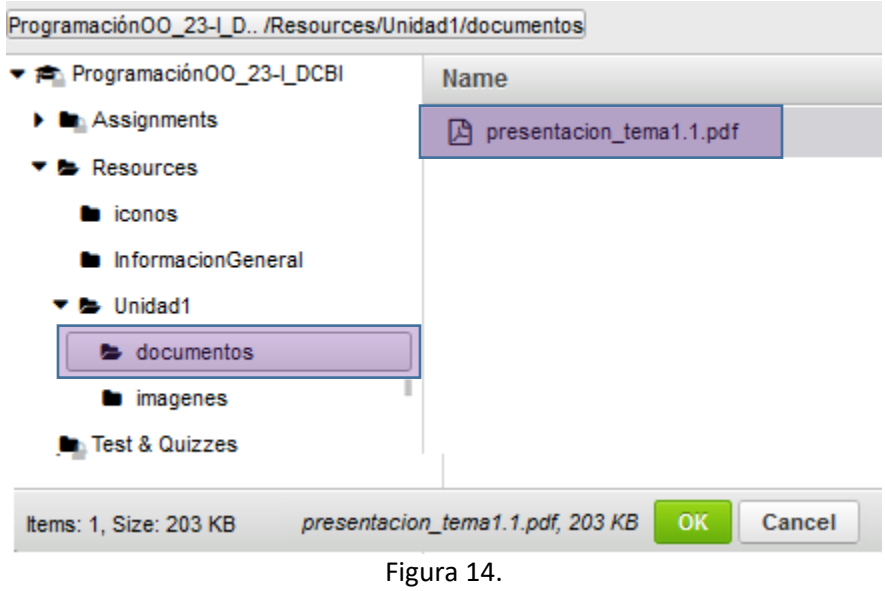

#### <span id="page-8-0"></span>**PASO4: AÑADIR ENCUESTA DE EVALUACIÓN**

Por último, se recomienda integrar una encuesta creada desde su cuenta de correo institucional de Google y evaluar el contenido educativo del tema. Creando el enlace a la encuesta de la misma manera en cómo se integró el enlace al video de YouTube.

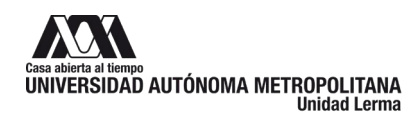

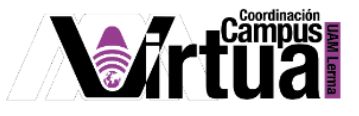

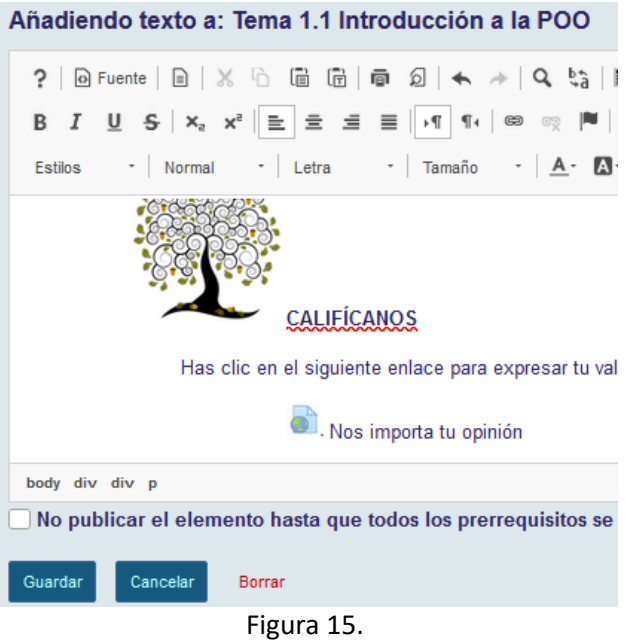

#### Aquí se muestra un ejemplo de una encuesta de evaluación.

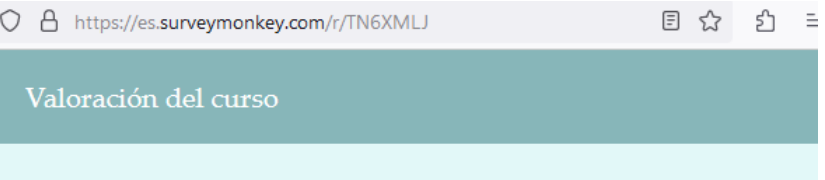

Para nosotros es MUY importante tener realimentación de los estudiantes que realizan nuestros cursos. Debido a que este es un curso abierto, la única forma que tenemos de conocer tu opinión es esta pequeña encuesta. Agradecemos tu respuesta.

#### 1. ¿Cómo calificas los siguientes aspectos?

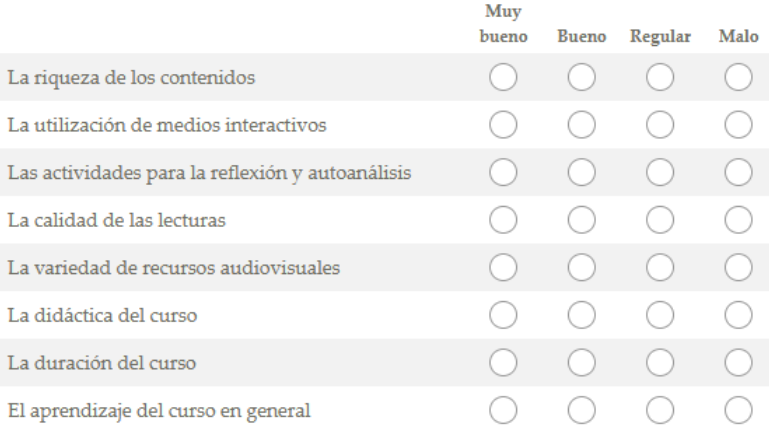

#### 2. Curso

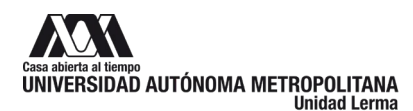

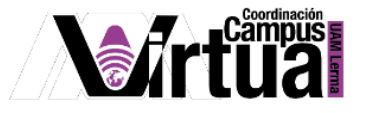

而

#### PASO5: EJEMPLO DEL CONTENIDO DE UN TEMA

Un ejemplo de un contenido de un tema es el siguiente:

#### $\frac{1}{2}$ Tema 1.1 LA PROGRAMACIÓN ORIENTADA A OBJETOS

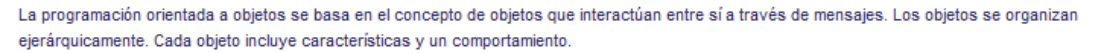

Desde finales de 1980 hasta 1990 se desarrolló un gran número de métodos y lenguajes para la representación de la programación orientada a objetos. El resultado fue una confusa abundancia de métodos que apenas eran comparables entre sí. Para unificarlos, los tres desarrolladores James Rumbaugh, Grady Booch e Ivar Jacobson decidieron integrar varios lenguajes existentes en un estándar común denominado "Unifed Model Lenguaje" (UML). Comenzaron a trabajar con un equipo para completar UML en 1996. Luego se lo entregaron a la Object Management Group (OMG), que introdujo la versión 1.1 de Unified Modeling Language como estándar en 1997.

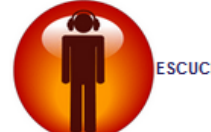

**ESCUCHAR** 

Ve al siguiente enlace y reproduce el video. Te recomendamos que tomes notas y respondas las preguntas de escucha activa que encontrarás debajo del video También puedes descargar la presentación de la clase impartida.

- Video 1: Introducción a la Programación Orientada a Objetos
- 1. ¿Quién fue el creador del paradigma orientado a objetos?
- 2. ¿Cuál es la diferencia entre la programación estructural y la programación orientada a objetos?
- 3. ¿Qué es una clase y cuáles son sus propiedades?
- 4. ¿Cuál es la diferencia entre un objeto y una clase?
- Presentación Clase 1: Introducción a la Programación Orientada a Objetos

#### **ESTUDIAR**

Ahora estudia las siguientes lecturas. Te conminamos a que lo leas y tomes notas.

Lectura 1: Introducción a la Programación Orientada a Objetos

Lectura 2: La nomenclatura UML

**ANCLAR** 

Estudia el siguiente mapa mental para afianzar tu aprendizaje y conocimiento sobre este tema.

Mapa Mental 1: Introducción a la Programación Orientada a Objetos

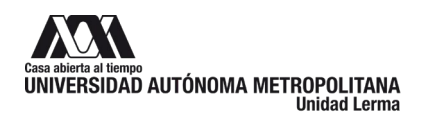

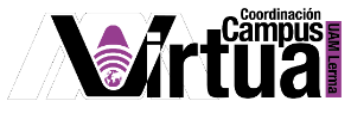

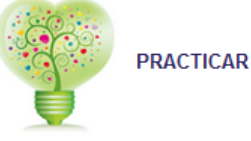

Has clic aquí, y descarga-instala el siguiente software libre para diseñar diagramas con UML o acude al centro de cómputo de la unidad

Realiza la siguiente actividad

Tarea 1: Conceptos básicos de UML

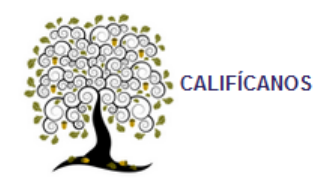

Has clic en el siguiente enlace para expresar tu valoración del tema, eso nos ayudará a crecer y hacer mejores materiales de estudio.

Nos importa tu opinión

Figura 17.